Espace pédagogique de l'académie de Poitiers > Mathématiques > Se former > Outils numériques > Géométrie <https://ww2.ac-poitiers.fr/math/spip.php?article37> - Auteur : BOERKMANN François

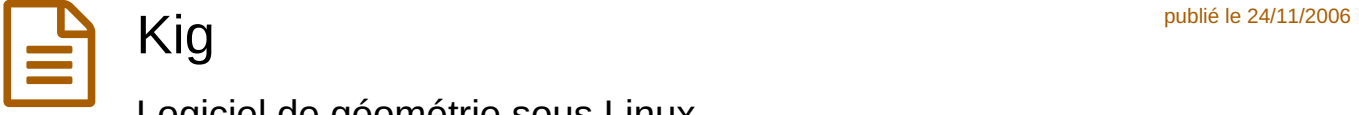

Logiciel de géométrie sous Linux

**[Présentation](https://ww2.ac-poitiers.fr/math/#presentation)**

Kig

- **[Points](https://ww2.ac-poitiers.fr/math/#pointsforts) forts**
- **Points [faibles](https://ww2.ac-poitiers.fr/math/#pointsfaibles)**
- **[Téléchargement](https://ww2.ac-poitiers.fr/math/#telechargement)**

## **Présentation**

Il est des logiciels que l'on découvre un peu par hasard : En testant une distribution [Ubuntu](http://www.ubuntu-fr.org/)  $\mathbb{Z}$ , j'ai installé un logiciel de géométrie et découvert Kig.

Kig est un logiciel de construction géométrique (comme GéoplanW, Géogébra... ) fonctionnant sous Linux avec un environnement graphique KDE.

Il permet :

- de construire rapidement une figure : points, segments, droites, cercles, arc de cercles, coniques, triangles, rectangles, polygones réguliers ou non ;
- de déplacer des points, afin d'observer le déplacement des autres points... ;
- d'appliquer des transformations : symétries, rotations, homothéties similitudes, affinités...

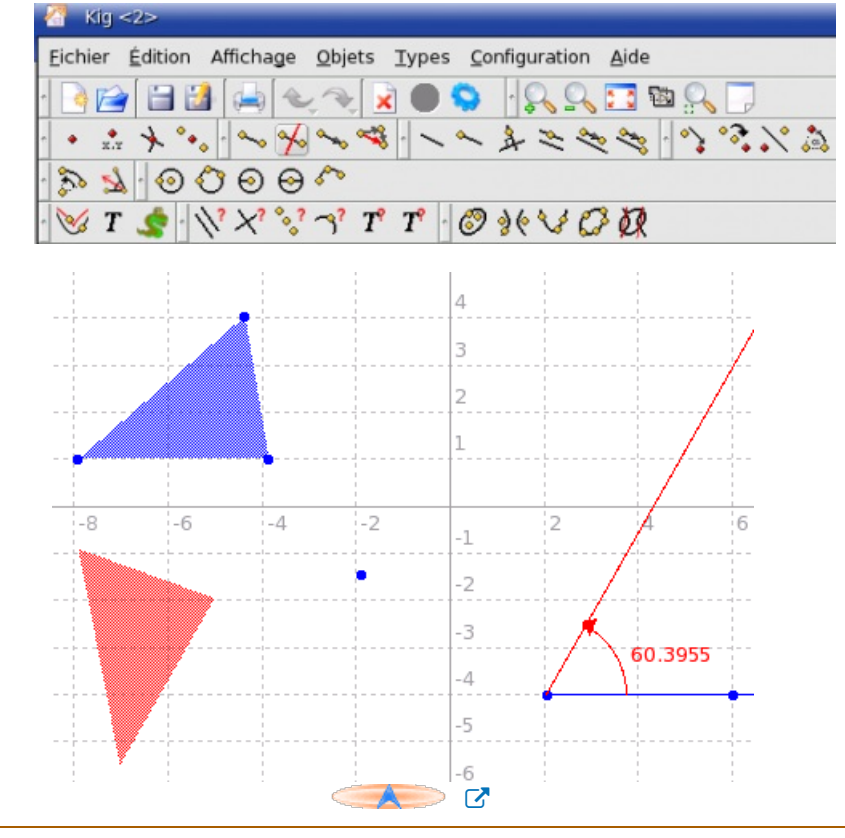

## **Points Forts**

On peut exporter la figure créée de façon :

à obtenir le code en PsTricks... Ce qui peut faciliter grandement la production d'un document en LaTeX.

à obtenir une image en PNG, EPS, BMP, JPG...

On peut vérifier d'éventuelles propriétés d'une figure :

- Est-ce que les points sont alignés ?
- Est-ce que la droite est perpendiculaire ou parallèle à une autre ?

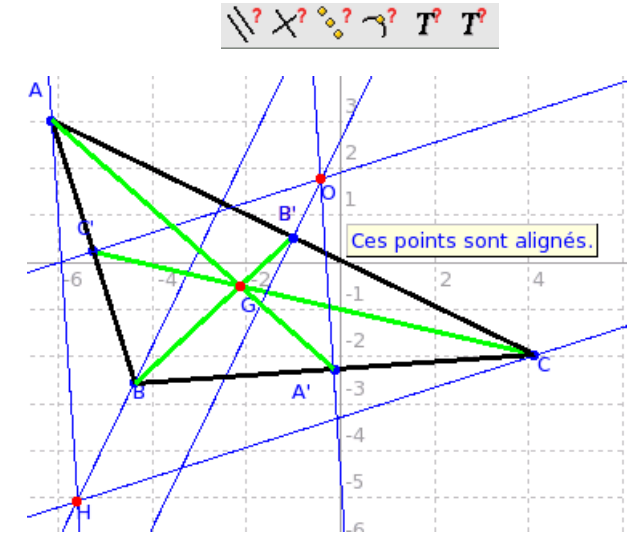

On peut travailler avec les coordonnées cartésiennes ou polaires.

## **Points Faibles**

- Obligation de sélectionner à nouveau ce que l'on veut faire : un point, une droite...
- La construction d'un point par une homothétie est un petit peu trop fastidieuse : Il faut créer un segment d'une certaine longueur qui servira de rapport à l'homothétie.

CADE

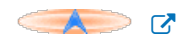

## **Téléchargement et installation**

- Le logiciel Kig est disponible sous un environnement graphique KDE.
- L'installation se fait à l'aide d'un package RPM.
- Il est téléchargeable sur le site de [KDE-edu](http://edu.kde.org/kig/) $\vec{C}$

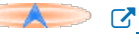

**Académie**

**de Poitiers** Avertissement : ce document est la reprise au format pdf d'un article proposé sur l'espace pédagogique de l'académie de Poitiers. Il ne peut en aucun cas être proposé au téléchargement ou à la consultation depuis un autre site.